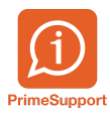

[Base de connaissances](https://support.primetechnologies.ch/en-US/kb) > [Questions fréquentes](https://support.primetechnologies.ch/en-US/kb/questions-fr-quentes) > [innosolvcity](https://support.primetechnologies.ch/en-US/kb/innosolvcity-2) > [Gestion concubinage](https://support.primetechnologies.ch/en-US/kb/articles/gestion-concubinage)

# Gestion concubinage

Colin Schaffner - 2024-12-22 - [Commentaires \(2\)](#page--1-0) - [innosolvcity](https://support.primetechnologies.ch/en-US/kb/innosolvcity-2)

Pour ajouter le lien de type concubinage dans nest, il faut passer par la gestion de la personne (module "Personnes"), ou double-cliquer sur "Personne-Id" dans la gestion de l'habitant :

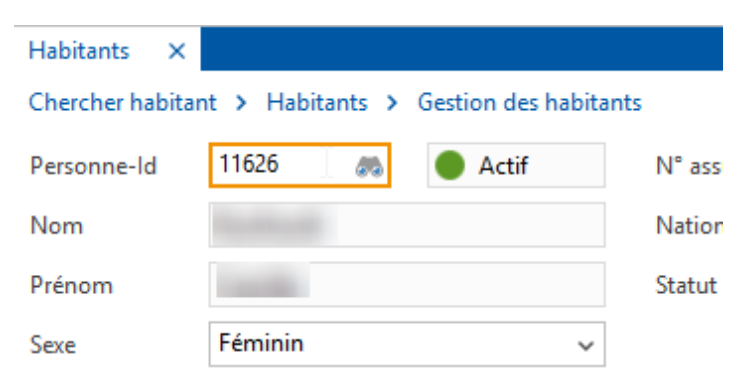

Dans la gestion de la personne, sous l'onglet "Liaisons", réaliser un clic droit de la souris puis cliquer sur "Nouveau" :

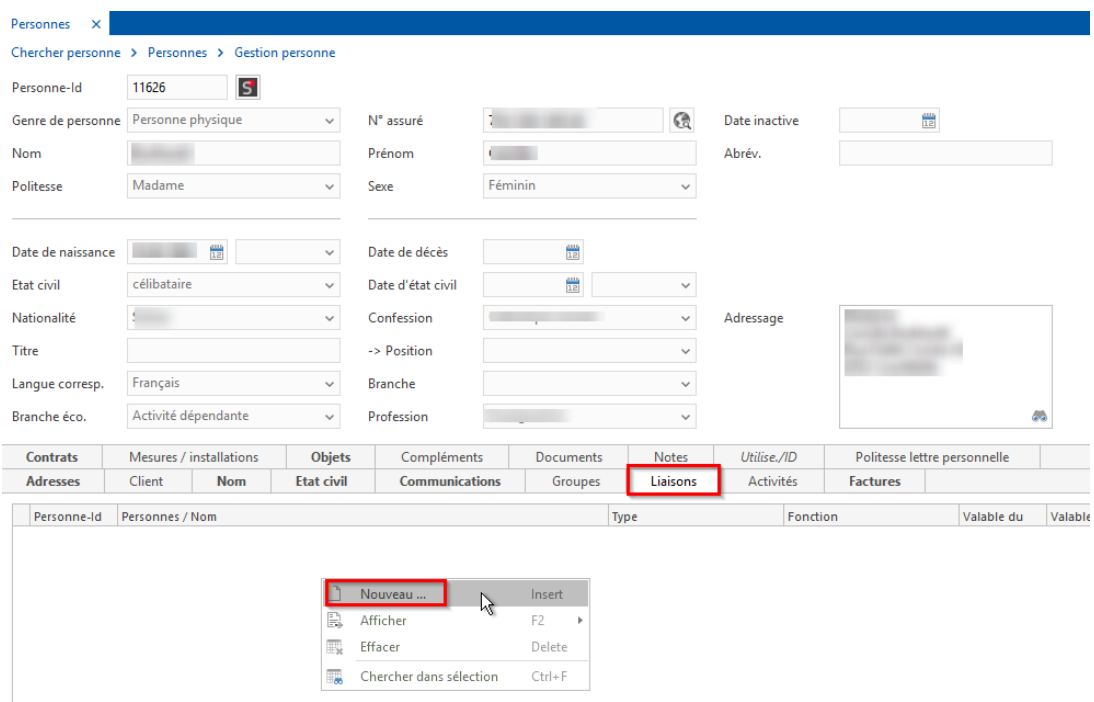

Dans la liste déroulante "Type", sélectionner "Concubin/Colocataire, insérer une date de début puis rechercher le concubin dans la partie "Personnes / Nom". Enregistrer la nouvelle liaison.

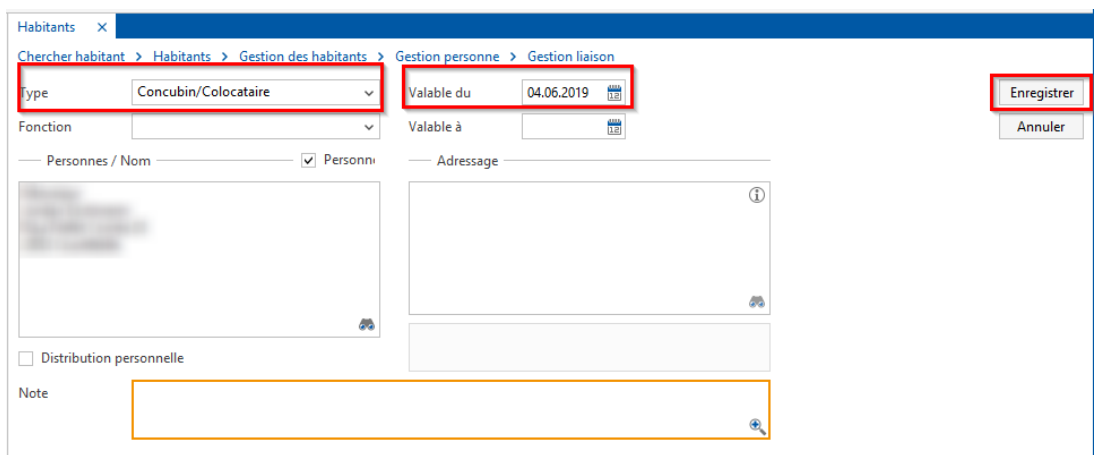

La liaison se met automatiquement sur le concubin sélectionné (inutile de faire la même manipulation pour l'autre concubin).

Dans le module des habitants, il y a possibilité d'effectuer une recherche sur tous les concubins grâce à l'onglet "Liaisons" :

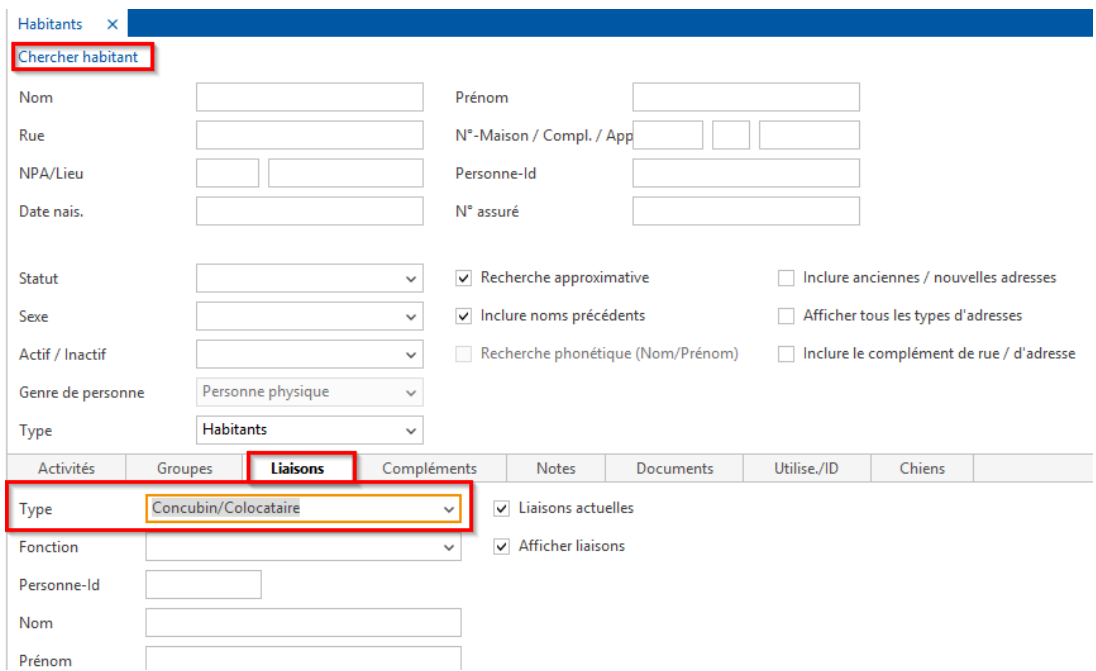

Pour terminer un concubinage, il suffit d'insérer une date de fin dans la liaison de type "Concubin/Colocataire".

NB : Lors d'une facturation d'un des 2 concubins, les 2 noms peuvent s'afficher sur la facture de manière automatique.

Commentaires (2)

### Commentaires (2)

## Rh **Rose Marie Clavel, Contrôle habitants**

### 4 years ago

ça peut être très très utile. Je l'ai fait pour ID 19777 et ID 19776. Est-ce que lors d'une liste paramétrée pour un publipostage, il y a moyen que les deux concubins sortent sur le même courrier ou sur la même étiquette. Comme c'est le cas pour les couples mariés ? Puis si un des concubin quitte l'autre, est-ce qu'il est nécessaire de délier le lien ou cela se fait automatiquement ? Merci par avance.

## **Colin Schaffner**

4 years ago

Bonjour, Non nous ne pouvons pas sortir de double adressage pour la liaison de type Concubinage. Car cette gestion ne prend pas en compte les contraintes habitants eCH. Si une liaison de type concubinage est supprimée sur une personne, alors la liaison le sera également sur l'autre personne. Cependant, cette gestion de concubinage provient des personnes et non des habitants. Raison pour laquelle le lien ne s'enlève pas en cas de départ/déménagement/décès d'un habitant.